## **Création d'une nouvelle maquette de déploiement d'un poste client**

Attention si vous n'implémentez pas la totalité des contraintes AbulÉdu ne soyez pas étonnés que certaines fonctionnalités ne soient plus présentes

## **Maquette avec uniquement Linux "AbulÉdu"**

Cette procédure est à réaliser en installant le système "Client AbulÉdu CD/DVD" en téléchargement sur abuledu.org

- Installez le client AbulEdu CONNECTÉ AU SERVEUR. Suivre la procédure à l'écran.
- Redémarrez le client AbulEdu. Ctrl+Alt+F1 pour passer sur la console. Connexion root (mot de passe

définis à l'installation). Rebrancher la carte réseau

Lancez les commandes suivantes:

```
dhclient3 eth0
rm /etc/udev/rules.d/70*persist*
apt-get update
apt-get dist-upgrade -u
apt-get clean
rm /etc/ocsinventory/ocs*
```

```
• Éteignez le poste
```
[Continuez la procédure commune](https://docs.abuledu.org/11.08/administrateur/clonage_et_backup)

## **Maquette avec uniquement un Linux "autre"**

Imaginons que vous vouliez absolument créer une image de déploiement d'un linux "pas abuledu" pour des raisons qui vous regardent (une centos, un linux embarqué …) vous pouvez le faire en suivant les étapes suivantes.

Dans ce cas vous n'aurez pas l'authentification sur le domaine AbulÉdu, le partage des fichiers, la mise à jour automatique des postes etc.

- Installez votre distribution sur un ordinateur de référence de votre réseau
- Pensez à faire une partition de disque dur plus petite que le plus petit disque dur de vos ordinateurs (par exemple si votre PC a un disque de 250Go et que votre plus petit pc est équipé d'un disque de 80Go faites l'installation sur une partition de 40Go)
- Une fois l'installation terminée, faites les adaptations que vous voulez de votre distribution
- Pensez quand même à configurer les éléments de base suivants:
	- Connexion réseau: DHCP
	- Utilisation d'un proxy automatique

Last update: 2019/05/23 11.08:creation\_de\_la\_maquette\_d\_un\_poste\_client https://docs.abuledu.org/11.08/creation\_de\_la\_maquette\_d\_un\_poste\_client?rev=1558601281 10:48

- Lancez les commandes suivantes (adaptez les en fonction de votre distribution):
- Pour éviter que l'adresse MAC de votre ordinateur d'origine ne soit diffusée sur tous les postes et bloque l'utilisation du nom de l'interface

rm /etc/udev/rules.d/70\*persist\*

Mettre à jour le poste et nettoyer les fichiers de la mise à jour

apt-get update apt-get dist-upgrade -u apt-get clean

- Éteignez le poste
- [Continuez la procédure commune](https://docs.abuledu.org/11.08/administrateur/clonage_et_backup)

From: <https://docs.abuledu.org/> - **La documentation d'AbulÉdu**

Permanent link: **[https://docs.abuledu.org/11.08/creation\\_de\\_la\\_maquette\\_d\\_un\\_poste\\_client?rev=1558601281](https://docs.abuledu.org/11.08/creation_de_la_maquette_d_un_poste_client?rev=1558601281)**

Last update: **2019/05/23 10:48**

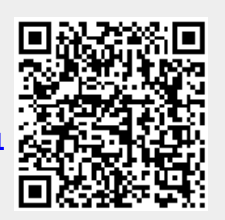